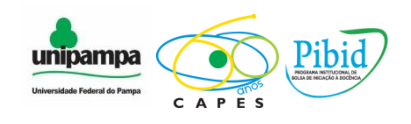

# *MINISTÉRIO DA EDUCAÇÃO UNIVERSIDADE FEDERAL DO PAMPA - UNIPAMPA - BAGÉ PROGRAMA INSTITUCIONAL DE INICIAÇÃO À DOCÊNCIA SUBPROJETO DE MATEMÁTICA – PIBID*

# *Atividade nº 2 – Oficina de Geometria Analítica com uso do Geogebra*

*Bolsistas: Kairusa Ribas, Nathália Batista, Nívea Oleques , Sersana Sabedra e Vanessa Cassuriaga* 

*Supervisor: Iuri Rocha*

**Bagé, maio de 2014**

## **Objetivos**

- Apresentar uma forma diferenciada de trabalhar os conceitos de Geometria Analítica através do software.

- Refletir sobre as relações entre representações algébricas e construções geométricas.

- Identificar os elementos necessários para a construção da equação/gráfico da reta.

- Identificar as posições relativas entre duas retas, a partir dos ângulos de inclinação ou do coeficiente angular das duas.

## **Conteúdos**

- Equação fundamental da reta;
- Equação geral da reta;
- -Equação reduzida da reta;
- -Equação segmentária;
- -Retas paralelas e perpendiculares entre si;
- Posições Relativas entre duas retas;
- Retas Particulares

#### **Série**

- 3º Ano do Ensino Médio

## **Tempo estimado**

- 2 períodos (90 minutos)

# **Material necessário**

- Laboratório de Informática com software Geogebra instalado em todas as máquinas;
- Roteiro de desenvolvimento das atividades impresso.

## **Desenvolvimento**

Serão realizadas construções com os estudantes onde os mesmos possam perceber os conceitos fundamentais de geometria analítica envolvendo a reta.

#### **1 – Equação da Reta**

## **1.1 – Equação Geral da Reta**

As equações na forma  $ax + by + c = 0$  são expressões representativas de retas do plano. Os coeficientes **a**,**b** e **c** são números reais constantes, considerando a e b valores diferentes de zero. A essa representação matemática damos o nome de equação geral da reta.

Vamos determinar a equação geral da reta *s* que passam pelos pontos A (–1, 6) e  $B(2, -3)$ .

Coeficiente angular da reta

 $m = (y_2 - y_1) / (x_2 - x_1)$  $m = -3 - 6 / 2 - (-1)$  $m = -9/3$  $m = -3$  $y - y_1 = m (x - x_1).$  $y - 6 = -3(x + 1)$  $y - 6 = -3x - 3$  $y - 6 + 3x + 3 = 0$  $y + 3x - 3 = 0$  $3x + y - 3 = 0$  $3x + y = 3$ Equação Geral da Reta:  $3x + y = 3$ 

#### **1.2 – Equação Reduzida da Reta**

Uma equação reduzida da reta respeita a lei de formação dada por *y = mx + c*, onde x e y são os pontos pertencentes à reta, m é o coeficiente angular da reta e c o coeficiente linear. Essa forma reduzida da equação da reta expressa uma função entre x e y, isto é, as duas variáveis possuem uma relação de dependência. No caso dessa expressão, ao atribuirmos valores a x (eixo das abscissas), obtemos valores para y (eixo das ordenadas). No caso de funções matemáticas do 1º grau, estamos relacionando o domínio (x) de uma função com sua imagem (y). Outra característica desse modelo de representação é quanto ao valor do coeficiente angular e linear.

O coeficiente angular (a) representa a inclinação da reta em relação ao eixo das abscissas (x) e o coeficiente linear (c) representa o valor numérico por onde a reta passa no eixo das ordenadas (y).

**OBS:** Para calcular a Equação Reduzida da Reta, basta calcular primeiro a Equação Geral da Reta e com o resultado isolar o **Y**, obteremos o resultado da Equação Reduzida da Reta.

Assim: **3x+y=3**

 **y=3-3x**

Equação Reduzida da Reta: y=3-3x

# **1.3 – Demonstração da Equação Geral da Reta e da Equação Reduzida da Reta do exemplo acima no Geogebra**:

**1° Passo:** No campo de entrada, na parte inferior, do lado esquerdo, marque os pontos A(-1,6) e o ponto B(2,-3), lembrando que, marca-se um ponto de cada vez e para mudar as letras dos ponto, basta clicar em cima da letra e digitar a letra de sua preferência.

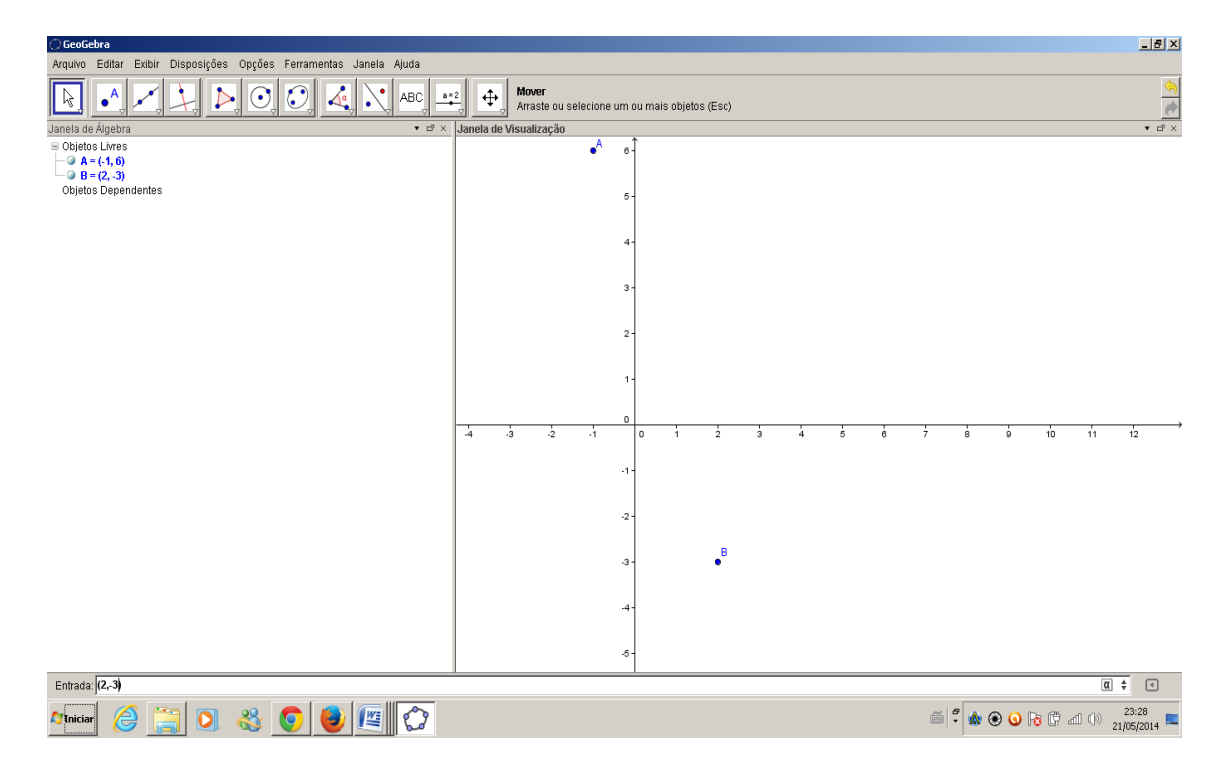

**Figura 1 – pontos A e B**

**2° Passo:** No terceiro ícone na barra de ferramentas na parte superior à esquerda, clique em reta definida por dois pontos e então do ponto A leve a reta até o ponto B.

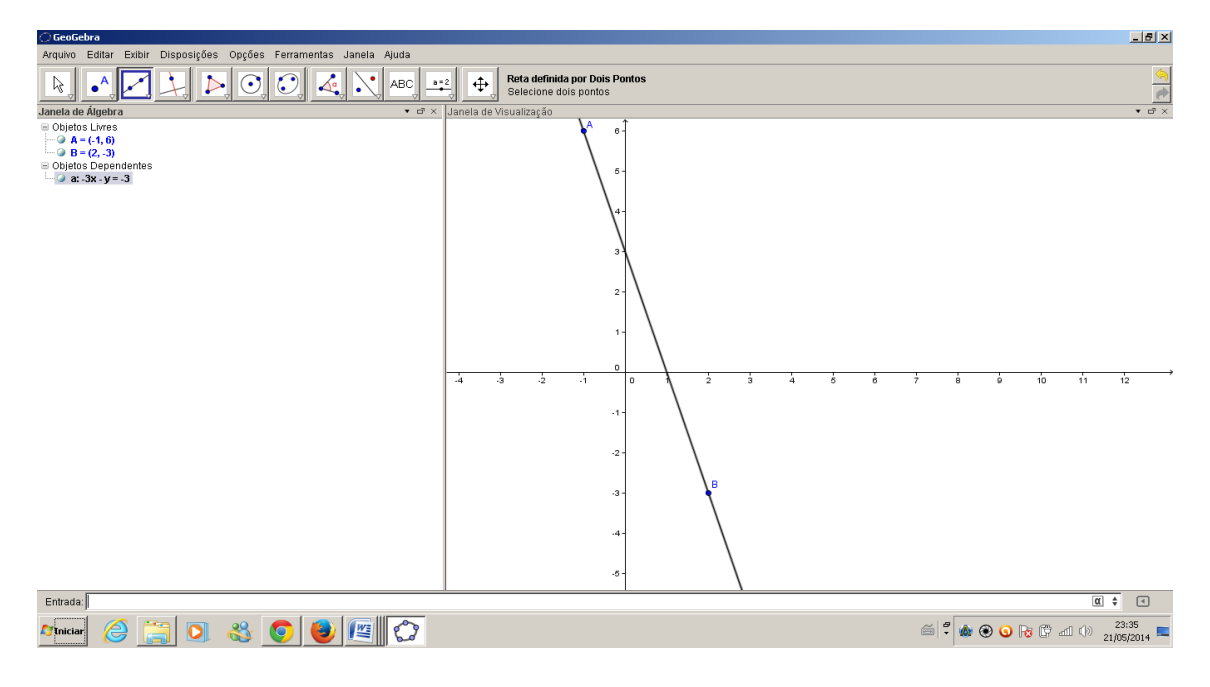

**Figura 2 – reta definida pelos pontos A e B**

**3° Passo:** Para descobrir a equação geral da reta em cima da reta marcada, clique com o botão direito do mouse em propriedades e na aba Álgebra clique na seta de Equações e selecione a primeira opção que é a fórmula geral da reta.

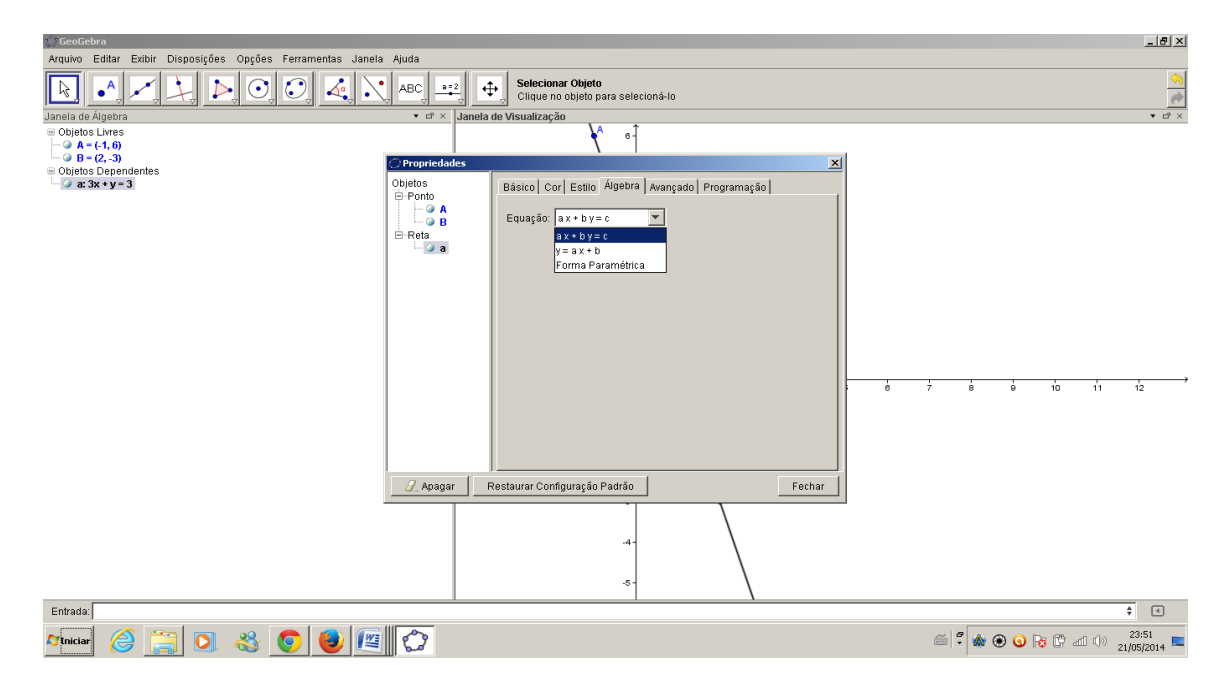

**Figura 3 – equação geral da reta**

Para descobrir a Equação Reduzida da Reta, selecione a segunda opção que é a fórmula reduzida da reta.

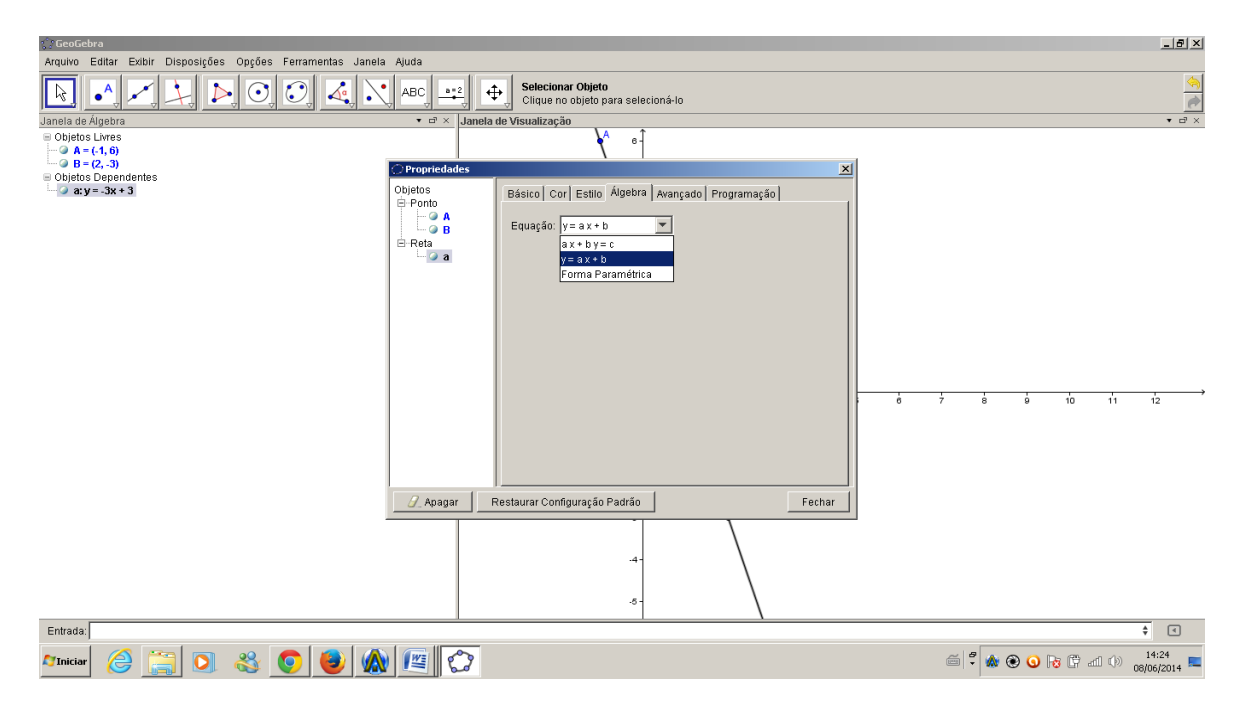

**Figura 4 – equação reduzida da reta**

**4° Passo:** Note na janela de Álgebra, na parte superior, do lado esquerdo em Objetos Dependentes, que obteve-se exatamente o resultado da equação geral da reta  $(3X + Y = 3)$  e da equação reduzida da reta  $(Y = -3X+3)$  dos pontos A  $(-1,6)$  e do ponto B (2, -3), as quais foram calculadas acima.

#### **1.3.2 – Exercícios:**

Agora encontre em cada questão abaixo a equação geral da reta e a equação reduzida da reta e logo após demonstre no Geogebra verificando assim sua veracidade com os cálculos que foi feito:

- a)  $F (3,-2); K (5,4)$
- b)  $M(1,2); O(3.8)$
- c)  $T(-1,2); J(-2,5)$

# **1.4 – Equação Segmentária**

É considerada uma das formas de escrever a equação da reta que, não passa pela origem, ou seja, pelo ponto (0,0) e intersecta os eixos nos pontos (a, 0) e (0,b).

1- Calcule a equação da reta que passa pelos pontos A= (2,2) e B= (4,1) e, logo após, coloque-a na caixa de entrada.

(i) Calculando a equação da reta.

$$
y - y_0 = m(x - x_0)
$$
  
\n
$$
m = \frac{y_2 - y_1}{x_2 - x_1}
$$
  
\n
$$
m = \frac{1 - 2}{4 - 2} = \frac{-1}{2}
$$
  
\n
$$
y - 2 = \frac{-1}{2}(x - 2)
$$
  
\n
$$
y - 2 = \frac{-x}{2} + 1
$$
  
\n
$$
\frac{x}{2} + y - 3 = 0
$$

A equação encontrada foi  $\frac{x}{2} + y - 3 = 0$ . Portanto, a colocamos na caixa de entrada e vemos o que acontece.

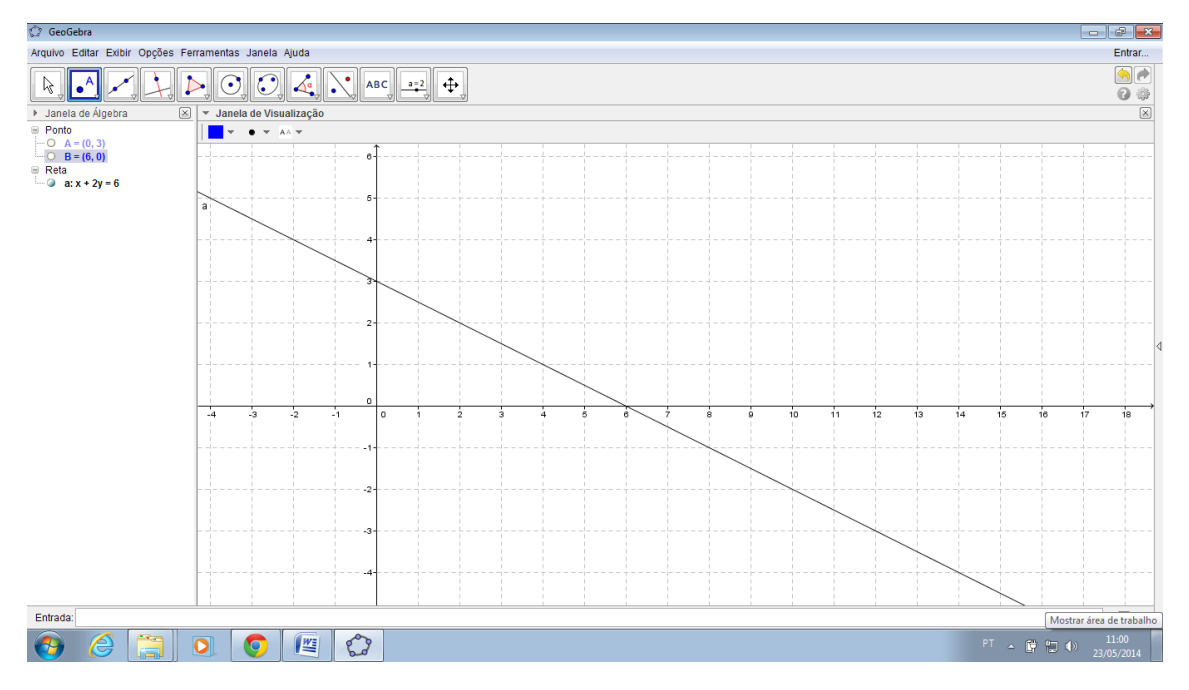

**Figura 5 – reta expressa pela equação geral**

*a)* Que forma está a equação encontrada? *Equação Geral*

2) Calcule a equação segmentária da reta.

*a)* Qual o primeiro passo para saber a equação segmentária? *Saber onde corta o eixo x e onde corta o eixo y.*

b) Olhando para o gráfico, em quais pontos isso acontece? (6,0) e (0,3).

*c)* Se você não tivesse o gráfico, como faria para descobrir esses pontos? *Quero saber onde a equação corta o eixo x, portanto y deve ser zero, então, encontro o correspondente em x. Para saber onde corta o eixo y, dessa vez o x deve ser zero e então encontro seu correspondente em y.*

3) A equação segmentária tem a seguinte forma:

$$
\frac{x}{p} + \frac{y}{q} = 1
$$

*a)* Olhando para o gráfico, responda: quais os valores de p e q? Justifique*. P e q são os segmentos que a reta determina nos eixos x e y.*

*Portanto,*

$$
p = 6 \qquad e \qquad q = 3
$$

$$
\frac{x}{6} + \frac{y}{3} = 1
$$

*b)* Se digitarmos no campo de entrada a equação segmentária que encontramos, obteremos a mesma reta encontrada anteriormente? Por quê? *Sim, pois, é somente, outra forma de representar a equação.*

#### **2 – Retas paralelas e retas perpendiculares ao eixo x**

Esta proposta aborda o conteúdo de Geometria Analítica "reta paralela e reta perpendicular ao eixo x". O objetivo principal é que os alunos percebam conceitos tais como:

Uma reta paralela ao eixo x é representada pela função  $y = k$ , seja  $k = constant$ e que a mesma intercepta o eixo y em um ponto com coordenadas (0,k).

Uma reta perpendicular ao eixo x é representada pela função  $x = k$ , seja  $k =$ constante e intercepta o eixo x em um ponto de coordenadas (k,0).

Contudo primeiramente vamos a algumas definições que precisam estar bem claras antes de aplicarmos esta atividade.

Seja a equação fundamental da reta  $y - y_0 = m (x - x_0)$ .

## **2.1 – Conceitos**

### **2.1.1 – Reta paralela ao eixo x**

Esse tipo de reta não irá interceptar o eixo Ox, portanto, uma das informações que podemos concluir é que o cálculo do seu coeficiente angular será sempre igual a: m  $=$  tg180° = 0, e irá interceptar o eixo Oy em um ponto qualquer (k) de coordenadas iguais a (0,k).

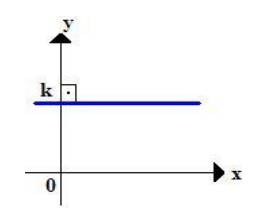

**Figura 6 – Reta paralela ao eixo x**

Com o valor do seu coeficiente angular mais um ponto pertencente a essa reta horizontal podemos concluir que a equação dessa reta será sempre igual a:

$$
y-y_0 = m(x-x_0)
$$
  
\n
$$
y-k = 0(x-0)
$$
  
\n
$$
y-k = 0-0
$$
  
\n
$$
y=k
$$

#### **2.1.2 – Reta perpendicular ao eixo x**

Esse tipo de reta não irá interceptar o eixo Oy, portanto, uma das informações que podemos concluir é que na reta perpendicular ao eixo x é que não será possível calcular o seu coeficiente angular, pois a tg90° não existe. E irá interceptar o eixo Ox em um ponto qualquer (k) de coordenadas iguais a (k,0).

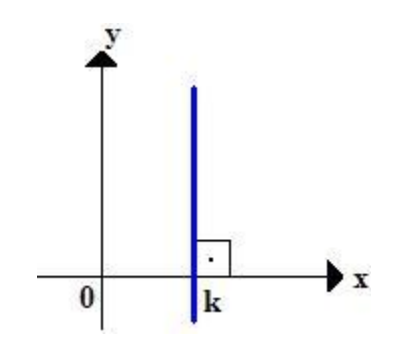

**Figura 7- Reta perpendicular ao eixo x**

Sem o valor do coeficiente angular não é possível determinar a equação da reta por meio da definição da equação fundamental, mas como a reta vertical irá interceptar o eixo das abscissas sempre e somente no ponto k, concluímos que sua equação será igual a:  $x = k$ .

Estando bem definidos estes conceitos, passemos a atividade que os alunos deverão realizar.

## **2.2 – Atividade**

1- Selecione a opção reta paralela, clique em qualquer lugar na janela de visualição e clique no eixo x.

O que você pode notar na equação da reta? (Espera-se que o aluno note que a equação da reta é igual a  $y = k$ ).

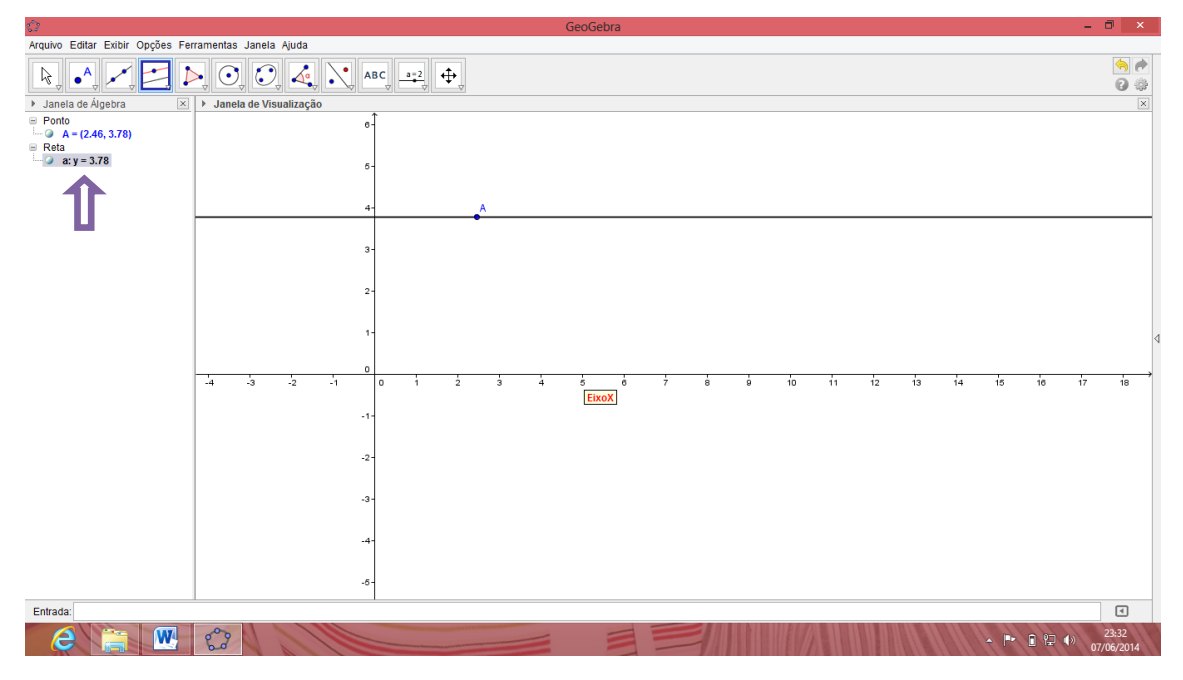

**Figura 8 – reta paralela ao eixo x**

2- Selecione a ferramenta mover da 1ª janela da barra de ferramentas e mova o ponto A, o que acorre? (O que deve ser notado neste item é que as coordenadas do ponto A mudam bem como o valor de k, mas a equação permanece com o mesmo padrão).

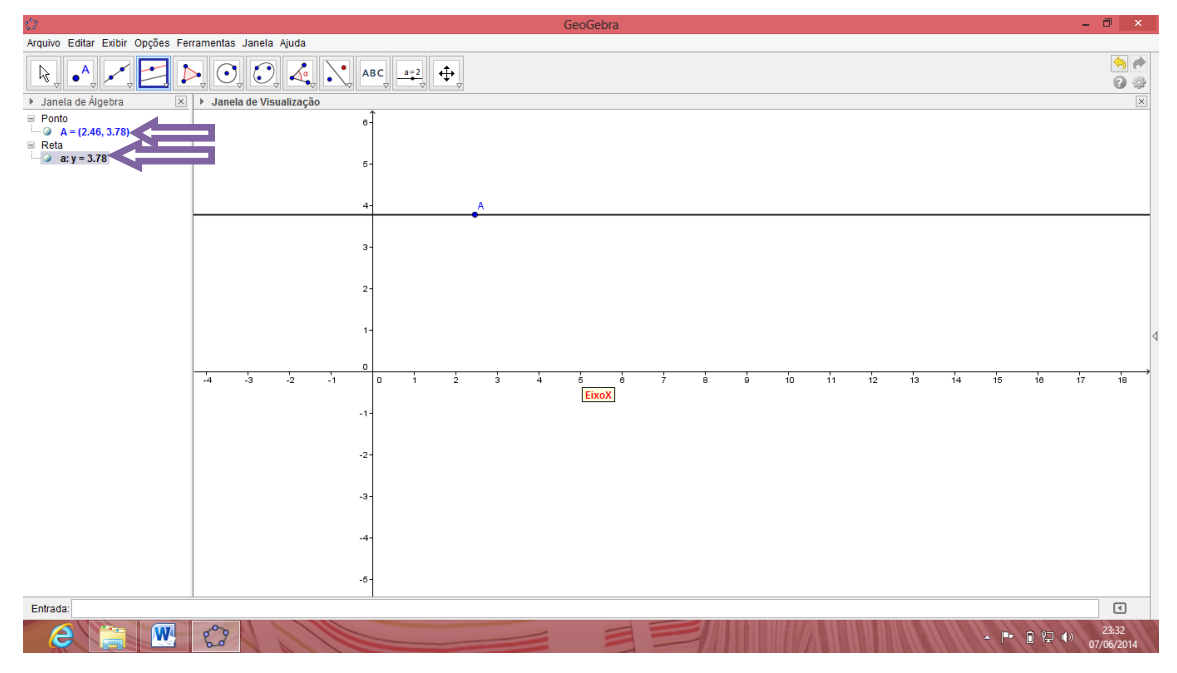

**Figura 9 – reta paralela ao eixo x: y = k1**

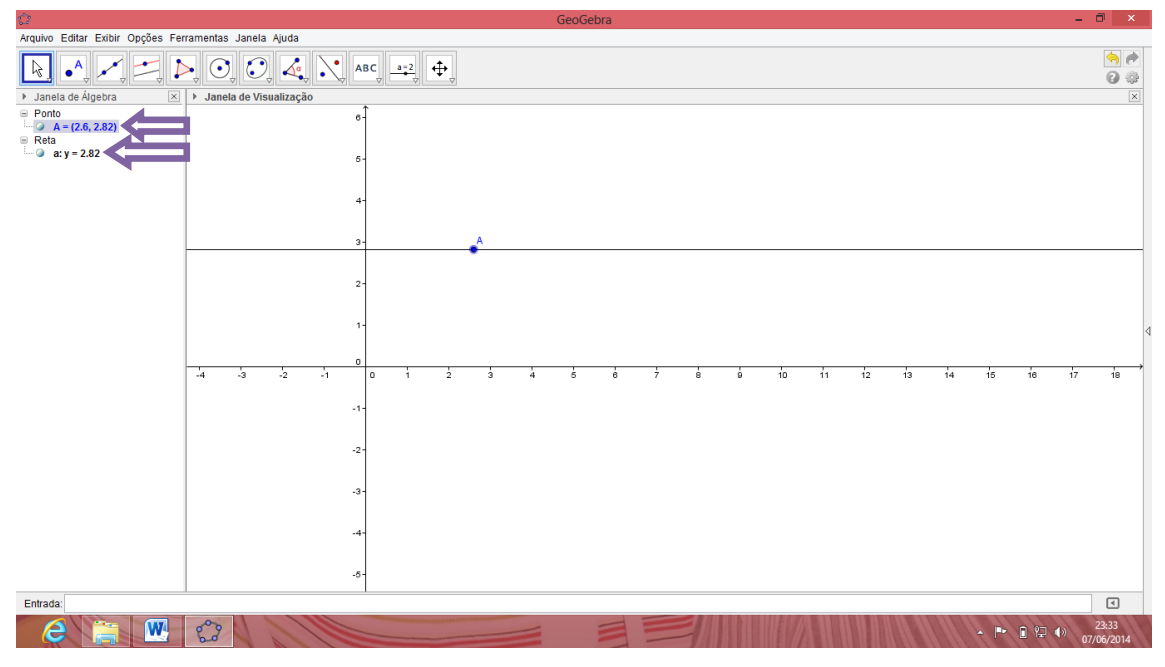

**Figura 10 – reta paralela ao eixo x: y = k2**

3- Selecione a opção reta perpendicular, clique em qualquer lugar na janela de visualização e após no eixo x.

O que você pode notar na equação da reta? (O aluno deve perceber que a equação da reta é igual a  $x = k$ ).

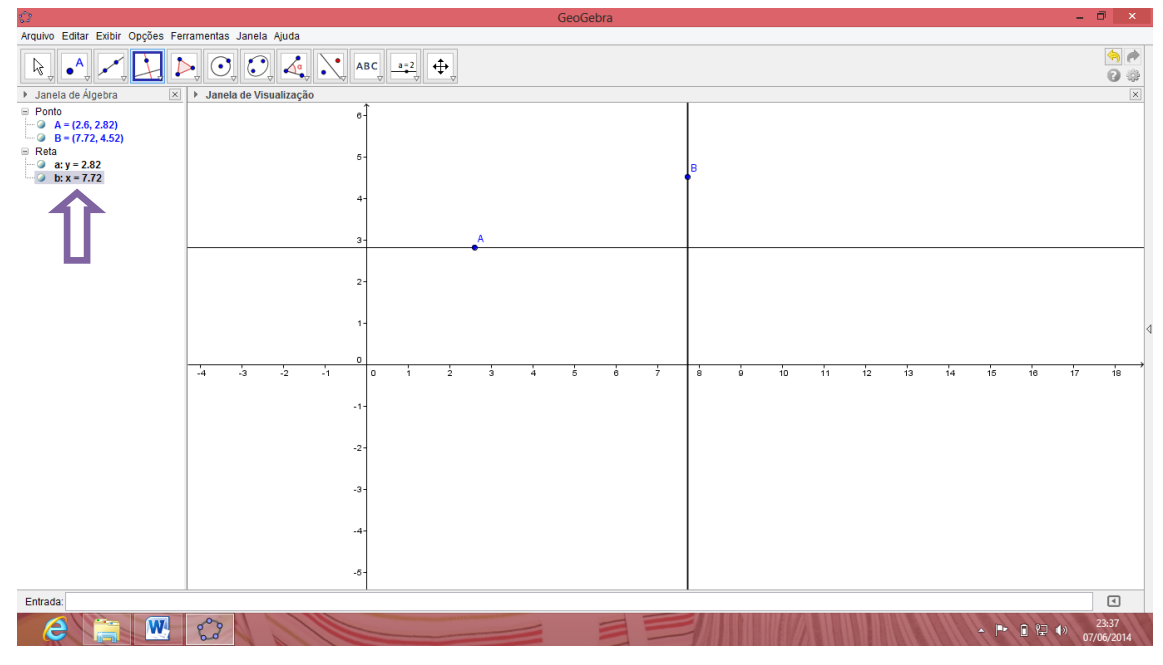

**Figura 11 – reta perpendicular ao eixo x**

4- Utilizando a ferramenta intersecção entre dois objetos da 2ª janela da barra de ferramentas e clicando na reta *a* e no eixo **y**, encontre o ponto de intersecção entre eles.

Qual é o ponto de intersecção? Crie outra reta paralela ao eixo x (item 1). E faça o mesmo procedimento para encontrar o ponto de intersecção, qual é este ponto? O que você notou em comum entre os pontos de intersecção encontrados? (Nosso objetivo nesta etapa é que o aluno perceba que uma reta paralela sempre vai interceptar o eixo y no ponto  $(0,k)$ ).

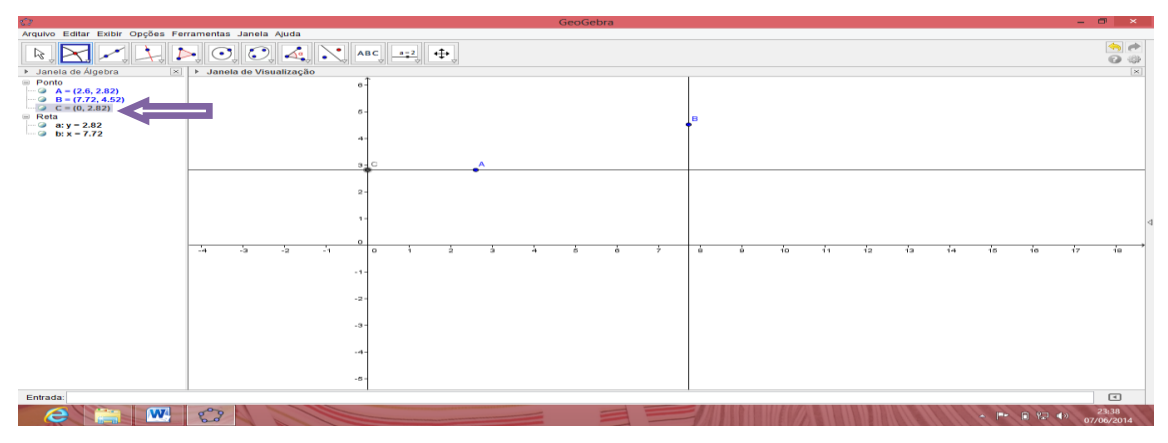

**Figura 12 – ponto de intersecção entre** *a* **reta a e o eixo x**

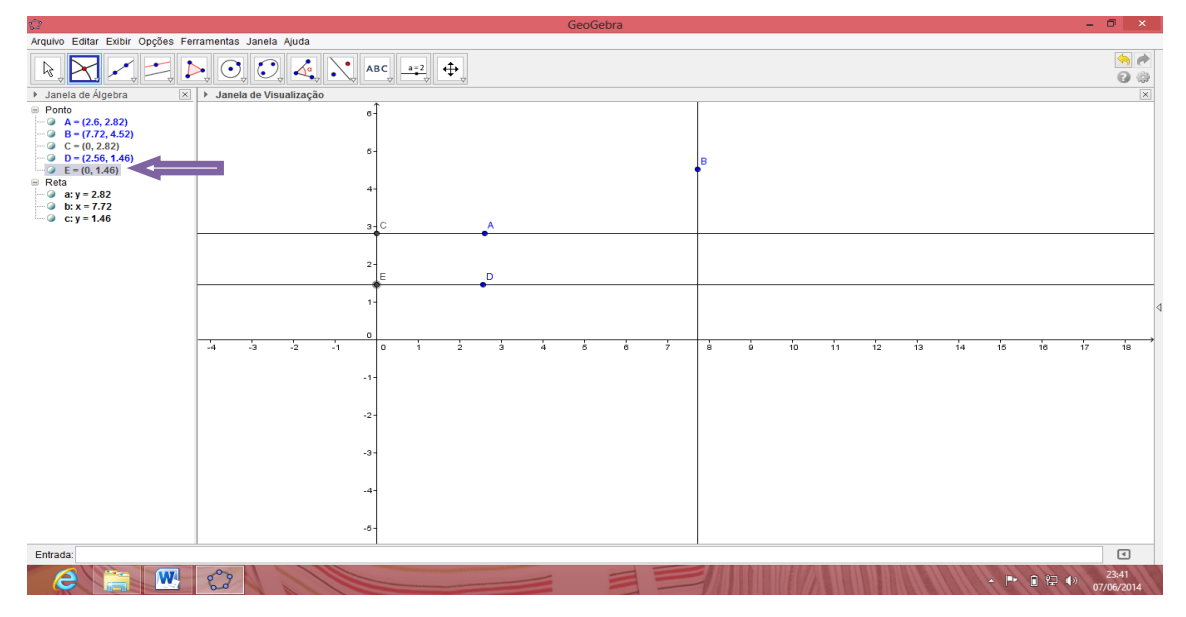

**Figura 13 – ponto de intersecção entre a reta** *c* **e o eixo x**

5- Utilizando a ferramenta intersecção entre dois objetos da 2ª janela da barra de ferramentas e clicando na reta *b* e no eixo **x**, encontre o ponto de intersecção entre eles.

Qual é o ponto de intersecção? Crie outra reta perpendicular ao eixo x (item 3). E faça o mesmo procedimento para encontrar o ponto de intersecção, qual é este ponto? O que você notou em comum entre os pontos de intersecção encontrados? (Nosso objetivo nesta etapa é que o aluno perceba que uma reta perpendicular sempre vai interceptar o eixo x no ponto (k,0)).

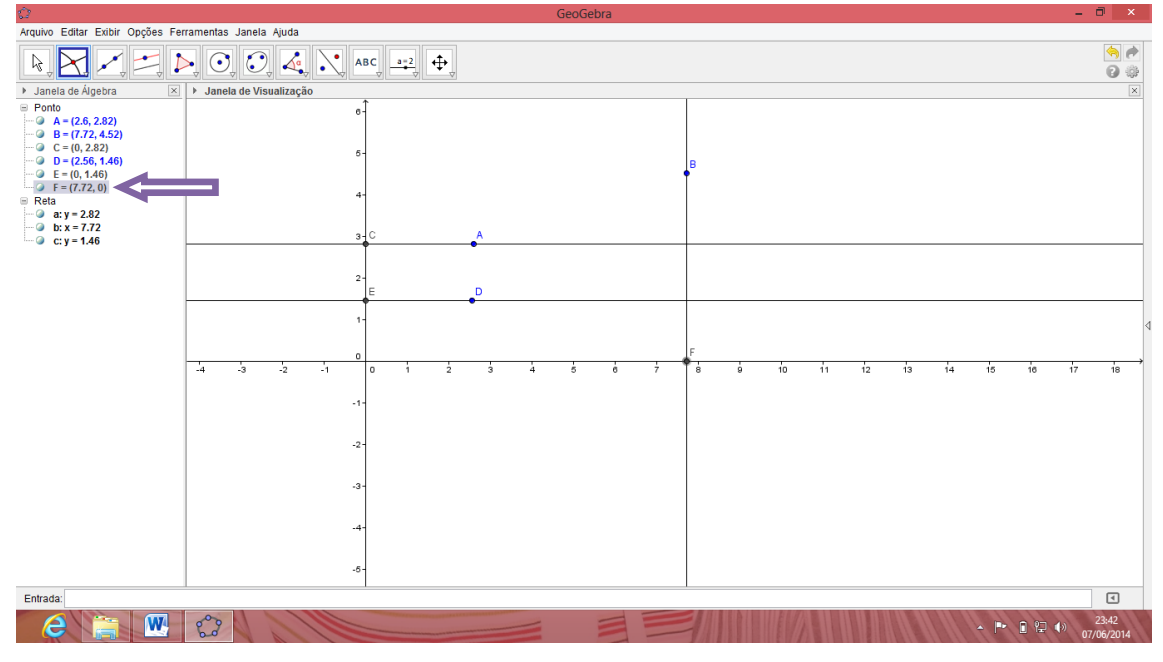

**Figura 14- ponto de intersecção entre a reta** *b* **e o eixo x**

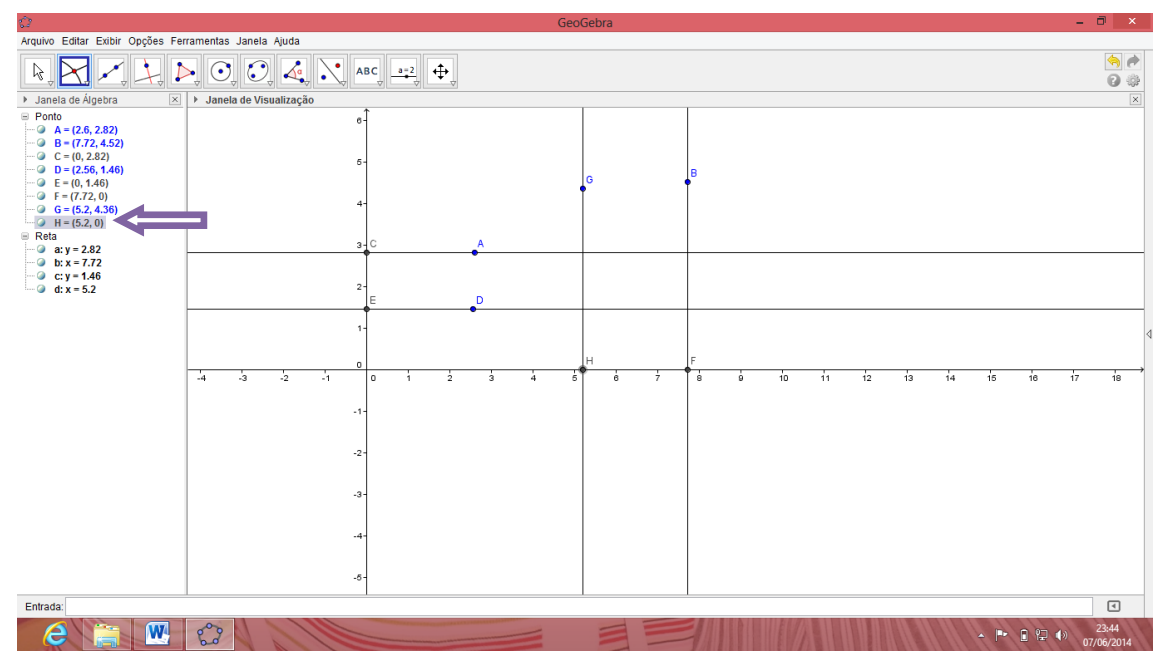

**Figura 15 – intersecção da reta** *d* **e o eixo x**

# **3 – Retas paralelas e retas perpendiculares entre si**

# **3.1 – Retas paralelas entre si**

As retas r e s são paralelas se, e somente se, possuírem a mesma inclinação ou seus coeficientes angulares forem iguais, então mr = ms.

1 – Construa duas retas paralelas entre si;

a) Primeiramente, vamos construir a "r" reta definida pelos pontos A= (1,-1) e B=  $(2,3)$ :

b) Na 4ª caixa de ferramentas selecione a opção "Reta paralela" para fazer a reta **s**  que será paralela à **r.** Clicando, na reta **r** e, em seguida num ponto qualquer fora dela.

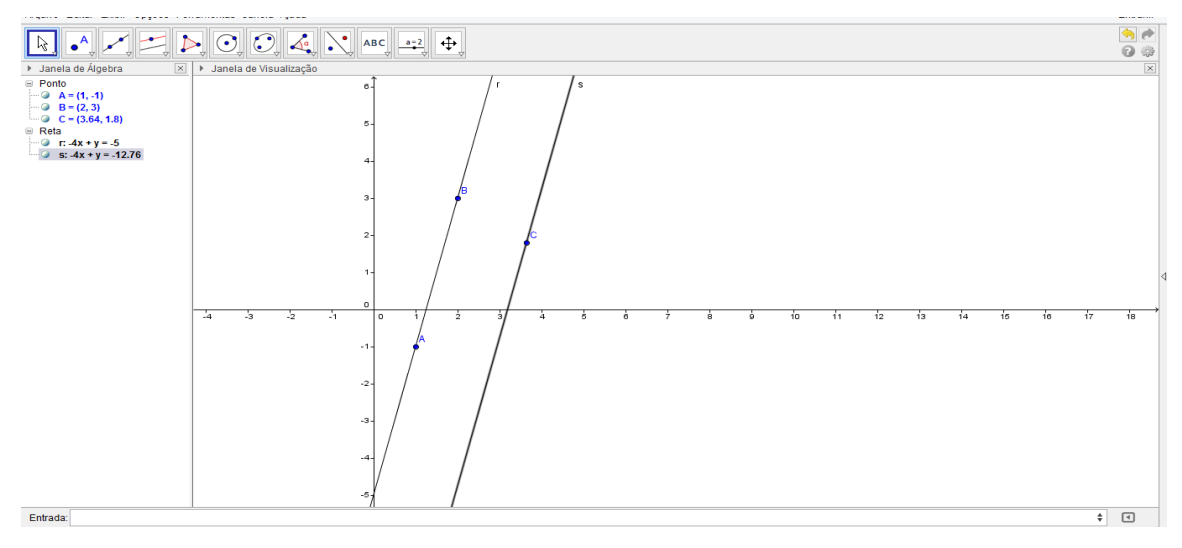

**Figura 16 – Retas paralelas entre si**

2 – Defina os ângulos de cada reta em relação ao eixo x;

a) Na 8ª caixa de ferramenta selecione a opção "ângulo", e clicando no eixo x e na reta **r**, definimos o ângulo da reta **r** em relação ao eixo x;

b) Conforme feito anteriormente, definiremos o ângulo da reta **s** em relação ao eixo x.

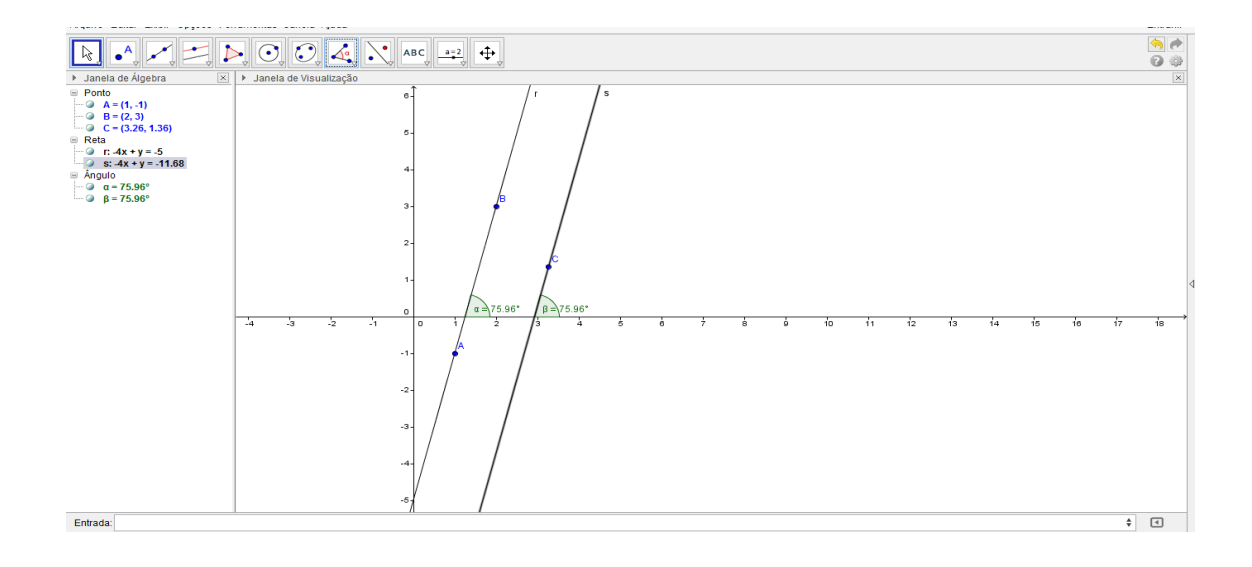

# **Figura 17 – ângulo entre retas paralelas entre si**

3- Qual a relação entre esses ângulos? (A relação é que eles vão tem sempre a mesma medida).

4- Agora mova a primeira reta ao longo do eixo x e verifique o que acontece com o ângulo. (Permanece o mesmo).

5- Mova o ponto **B**, e diga o que observou nos ângulos. (O ângulo também permanece o mesmo).

6- Verifique se as retas são paralelas através dos seus coeficientes angulares.

a) A janela de Álgebra nos fornece as equações das retas construídas. Através dessas equações verifique se os coeficientes de ambas são iguais.

b) Na 8ª caixa de ferramentas selecione a opção "Inclinação";

c) Dê um clique sobre uma reta, e em seguida na outra presente no seu desenho.

d) Observe na janela algébrica, aparecerá as inclinações, se ambas forem iguais, as duas retas são paralelas.

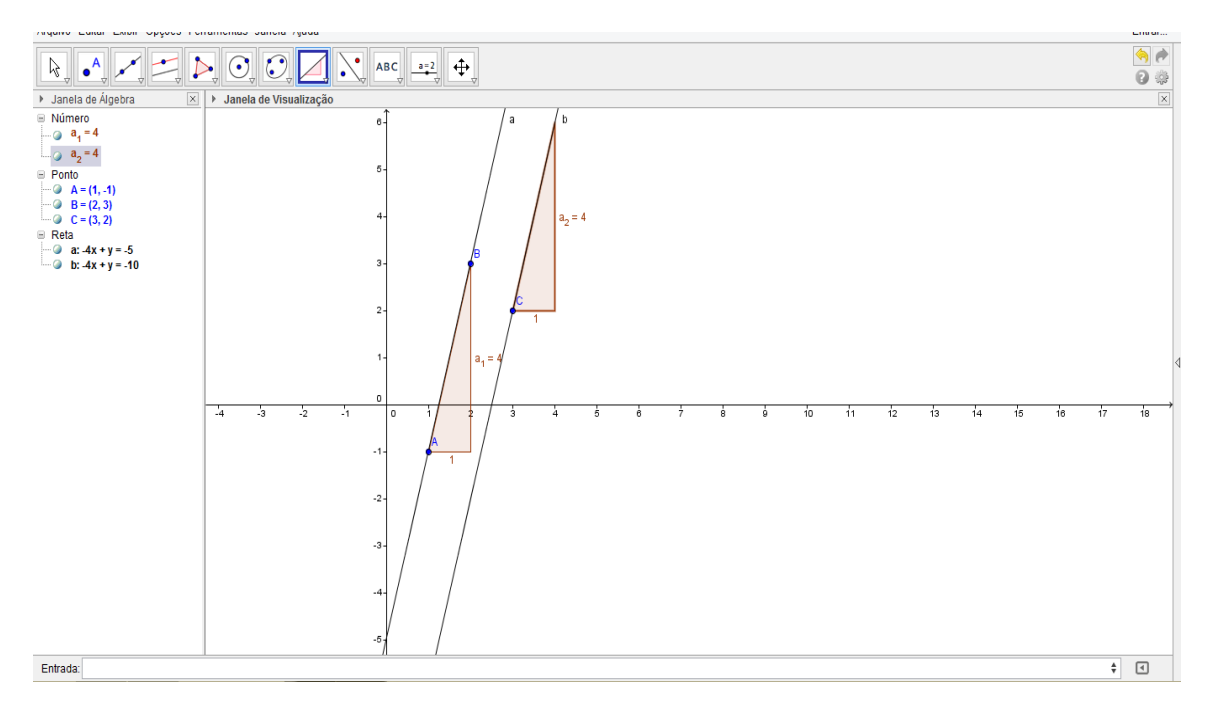

**Figura 18 – coeficiente angular de retas paralelas**

# **3.2 – Retas perpendiculares entre si:**

A característica mais conhecida de duas retas perpendiculares é que no ponto de interseção delas é formado por um ângulo reto (de medida igual a 90°), ou é possível dizer que duas retas perpendiculares terão os seus coeficientes angulares opostos e inversos.

1- Construa duas retas perpendiculares entre si;

a) Primeiramente, vamos construir a "r" reta definida pelos pontos A= (3,2) e B=  $(1,-1)$ ;

b) Logo, utilizaremos o ícone "retas perpendiculares" para fazer a reta **s** que será perpendicular à **r.** Clicando na reta **r** e, em seguida num ponto qualquer fora dela.

2- Defina o ângulo de interseção entre as retas. Selecionando o ícone "ângulo" e clicando nas retas **s** e **r.**

3- Qual é a característica do ângulo de interseção entre essas duas retas? (Sempre vai ser de 90º).

4- Mova uma das retas e observe o ângulo entre elas.

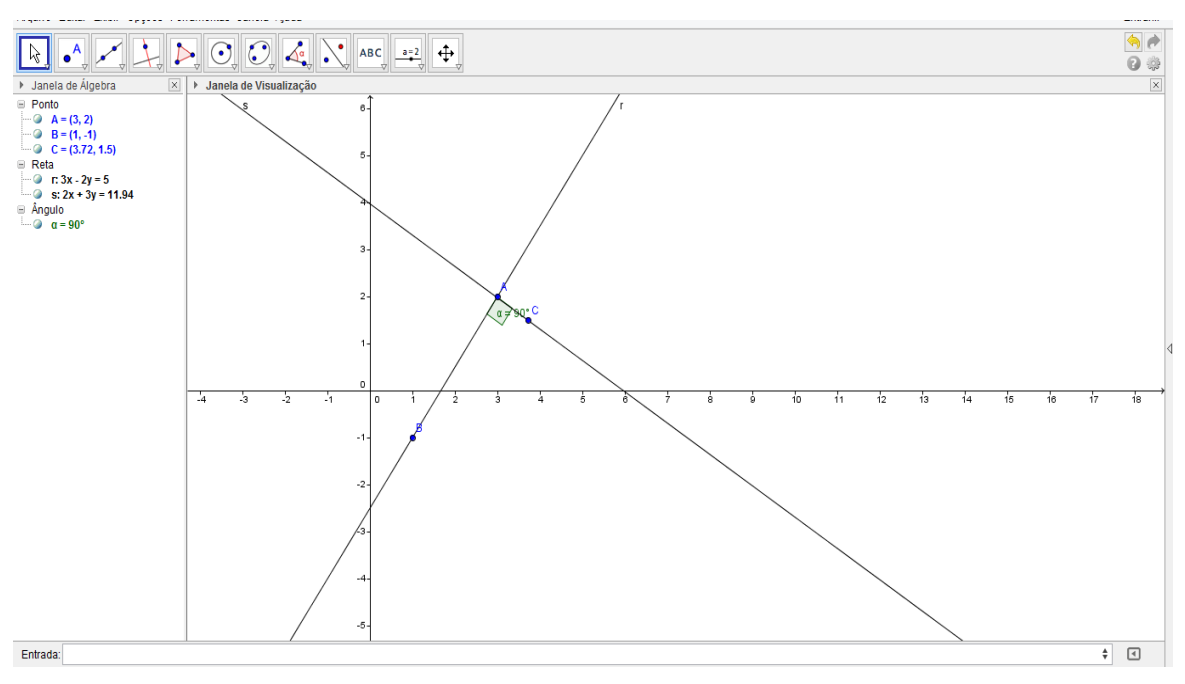

**Figura 19 – ângulo de 90° entre as retas perpendiculares**

5- Verifique que as retas são perpendiculares analisando seus coeficientes angulares.

a) A janela de Álgebra nos fornece as equações das retas construídas. Através dessas equações verifique se os coeficientes angulares são opostos e inversos;

b) Na 8ª caixa de ferramentas selecione a opção "Inclinação";

c) Dê um clique sobre uma reta, e em seguida na outra presente no seu desenho.

d) Observe na janela algébrica, aparecerá os valores dos coeficientes angulares, se esses valores forem opostos e inversos, as duas retas são perpendiculares.

# **3.3 – Construção de retas paralelas a partir dos pontos de interseção entre circunferências.**

a) Na 3ª caixa de ferramentas selecione a opção "Segmento com Comprimento Fixo";

b) Dê um clique com o botão esquerdo do mouse em algum local da Área de desenhos do Geogebra, o ponto criado será o "A", e imediatamente, vai aparecer uma janela solicitando o comprimento do segmento;

c) De o comprimento de sua preferência. Observe, que ao digitar o comprimento, você terá um segmento do ponto "A" ao ponto "B";

d) Na 3ª caixa de ferramentas selecione a opção "Segmento com Comprimento Fixo";

e) Dê um clique com o botão esquerdo do mouse em cima do ponto "B", imediatamente, vai aparecer uma janela solicitando o comprimento do segmento. Coloque o mesmo comprimento, que foi usado na etapa (c);

f) Na 6ª caixa de ferramentas selecione a opção "Circulo dados Centro e Um de seus Pontos";

g) Dê um clique no ponto "A", e em seguida clique sobre o ponto "B";

h) Na 6ª caixa de ferramentas selecione a opção "Circulo dados Centro e Um de seus Pontos";

i) Dê um clique no ponto "C", e em seguida clique sobre o ponto "B";

j) Na 6ª caixa de ferramentas selecione a opção "Circulo dados Centro e Raio";

k) Dê um clique no ponto "B", e imediatamente, vai aparecer uma janela solicitando o raio;

l) De o raio de sua preferência. Observe, que ao digitar o raio, surgirá uma nova circunferência;

m) Na 2ª caixa de ferramentas selecione a opção "Interseção Dois Objetos";

n) Dê um clique na circunferência de centro em "A", e em seguida clique na circunferência de centro em "B". Repita o mesmo procedimento entre as circunferências de centro em "B" e a circunferência de centro em "C";

o) **Pergunte aos alunos, se eles conseguem notar, que sugiram quatro novos pontos no desenho e o que são esses pontos?** *Podemos notar que sugiram quatro novos pontos "D", "E", "F" e "G" e eles são os pontos de interseção entre as circunferências.*

p) Na 3ª caixa de ferramentas selecione a opção "Reta definida por dois Pontos";

q) Dê um clique no ponto "D" e sobre o "G", em seguida dê um clique no ponto "A" e sobre o "B"

Observe que foi criada duas retas paralelas, como se desejado! Para verificar se o resultado final é o esperado:

a) Na 8ª caixa de ferramentas selecione a opção "Inclinação";

b) Dê um clique sobre uma reta, e em seguida na outra presente no seu desenho.

c) Observe na janela algébrica, aparecerá as inclinações, se ambas forem iguais, parabéns, você construiu duas retas paralelas!

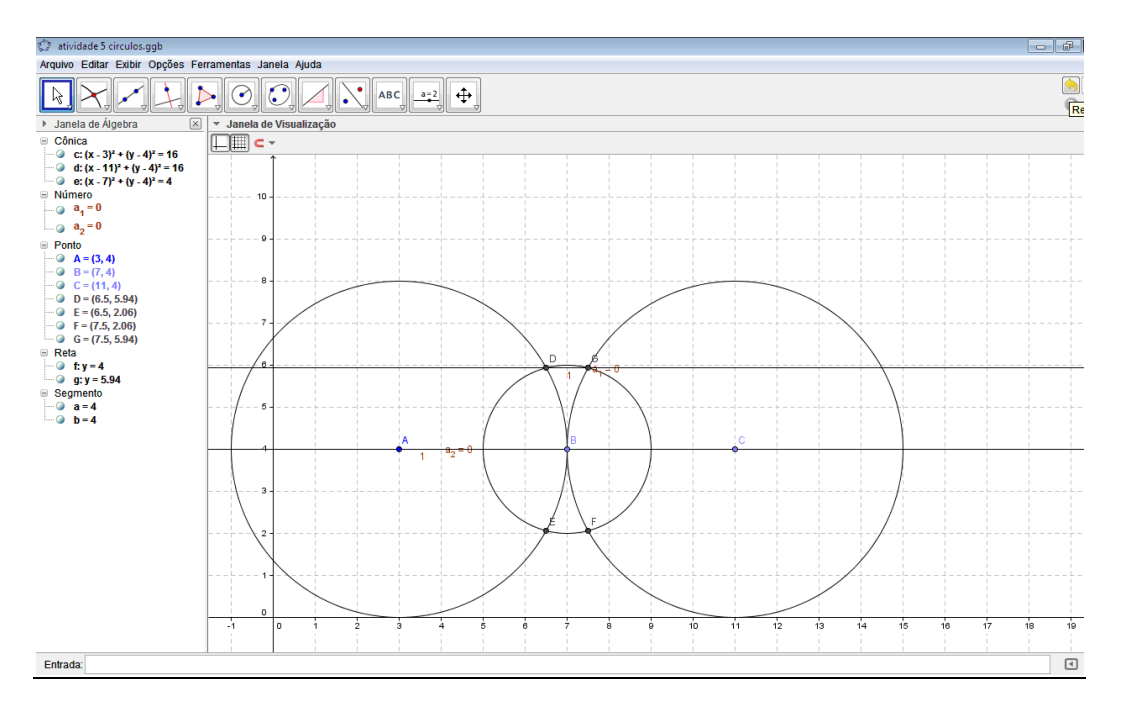

**Figura 20 – Retas paralelas a partir dos pontos de interseção entre circunferências**

# **3.4 – Desafio**

Agora caro aluno, utilizando apenas os conceitos estudados, como você faria para provar a posição de duas retas, sem utilizar o GeoGebra ou qualquer outro software?

1) Qual é a posição da reta **r**, de equação  $15x + 10y - 3 = 0$ , em relação à reta **s**, de equação  $9x + 6y - 1 = 0$ ?

*Solução:*

*Pela resolução de sistemas podemos verificar a posição relativa de duas retas:*

$$
\begin{cases} 15x + 10y - 3 = 0 \ (i) \\ 9x + 6y - 1 = 0 \ (ii) \end{cases}
$$

*Por (i) temos:*

$$
x = \frac{3 - 10y}{15}
$$
 (iii)

*Substituindo (iii) em (ii), temos:*

$$
9\left(\frac{3-10y}{15}\right) + 6y - 1 = 0 \Rightarrow \frac{27-90y}{15} + 6y = 1 \Rightarrow \frac{27-90y+90y}{15} = 1 \Rightarrow
$$

$$
-90y + 90y = 15 - 27 \Rightarrow \text{absurdo}
$$

*Sistema impossível (nenhum ponto em comum): retas paralelas distintas.*